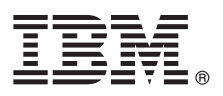

# **Guia de Iniciação Rápida**

## *Introdução ao download e à instalação do pacote de padrões para o IBM Business Monitor.*

**Versão de idioma nacional:** Para obter o Guia de iniciação rápida em outros idiomas, imprima o PDF específico do idioma a partir da [Biblioteca do IBM Business Monitor \(http://www.ibm.com/software/integration/business-monitor/library/\)](http://www.ibm.com/software/integration/business-monitor/library/).

## **Visão geral do produto**

IBM® Business Monitor Pattern é uma configuração de padrão virtual do Business Monitor que fornece recursos de monitoramento de negócios que são configurados para projetos de monitoramento de negócios típicos.

Um *padrão virtual* é um padrão centrado no aplicativo ou centrado no sistema construído para definir os recursos necessários para suportar o software, incluindo aplicativos da web, bancos de dados e registros de usuário. Para construir um padrão virtual, você usa artefatos de padrão, como componentes de software, pacotes de scripts, links e políticas, e especifica níveis de qualidade de serviço. Você usa, então, o padrão virtual para criar, implementar e gerenciar ambientes do IBM Business Monitor.

#### **1 Etapa 1: Accesse o Software e a Documentação**

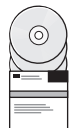

Depois de fazer download do pacote do IBM Business Monitor Pattern a partir do IBM Passport Advantage, acesse [Padrões para o IBM Business Process Management \(http://www.ibm.com/support/docview.wss?uid=swg27036093\)](http://www.ibm.com/support/docview.wss?uid=swg27036093) e, sob **Padrões para o IBM Business Process Management**, siga as instruções para a versão e o sistema operacional apropriados.

Para obter listas de componentes que estão incluídos na oferta de produto, veja a seção de conteúdo na [Documentação](http://www.ibm.com/support/knowledgecenter/SS9KLH/welcome) [do IBM Business Monitor Pattern \(http://www.ibm.com/support/knowledgecenter/SS9KLH/welcome\)](http://www.ibm.com/support/knowledgecenter/SS9KLH/welcome).

Para obter a documentação completa, incluindo instruções de instalação, veja a [Biblioteca do IBM Business Monitor](http://www.ibm.com/software/integration/business-monitor/library/) [\(http://www.ibm.com/software/integration/business-monitor/library\)](http://www.ibm.com/software/integration/business-monitor/library/).

#### **2 Etapa 2: Avaliar a Configuração de Hardware e do Sistema**

Para obter informações sobre os requisitos do sistema, incluindo os sistemas operacionais suportados, software relacionado, hypervisors e requisitos de hardware, acesse [Relatórios de compatibilidade do produto de software](http://www.ibm.com/software/reports/compatibility/clarity/index.html) [\(http://www.ibm.com/software/reports/compatibility/clarity/index.html\)](http://www.ibm.com/software/reports/compatibility/clarity/index.html) e selecione **IBM Business Monitor Pattern** e a versão apropriada.

#### **3 Etapa 3: Instale o Business Monitor Pattern**

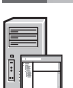

É possível escolher instalar o IBM Business Monitor Pattern a partir de um diretório local ou usando uma URL remota. Para obter instruções de instalação, veja as informações de instalação na [Documentação do IBM Business Monitor](http://www.ibm.com/support/knowledgecenter/SS9KLH/welcome) [Pattern \(http://www.ibm.com/support/knowledgecenter/SS9KLH/welcome\)](http://www.ibm.com/support/knowledgecenter/SS9KLH/welcome).

#### **4 Etapa 4: Introdução**

Veja as informações sobre os padrões de sistema virtual predefinidos na [Documentação do IBM Business Monitor Pattern](http://www.ibm.com/support/knowledgecenter/SS9KLH/welcome) [\(http://www.ibm.com/support/knowledgecenter/SS9KLH/welcome\)](http://www.ibm.com/support/knowledgecenter/SS9KLH/welcome).

### **Informações adicionais**

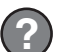

- Para obter mais informações, veja os recursos a seguir:
- v [Biblioteca do IBM Business Monitor \(http://www.ibm.com/software/integration/business-monitor/library/\)](http://www.ibm.com/software/integration/business-monitor/library/)
- v [Fórum do IBM BPM developerWorks \(http://www.ibm.com/developerworks/forums/forum.jspa?forumID=2382\)](http://www.ibm.com/developerworks/forums/forum.jspa?forumID=2382)
- v [Portal de suporte do IBM Business Monitor \(http://www.ibm.com/support/entry/portal/Overview/Software/WebSphere/](http://www.ibm.com/support/entry/portal/Overview/Software/WebSphere/WebSphere_Business_Monitor) [WebSphere\\_Business\\_Monitor\)](http://www.ibm.com/support/entry/portal/Overview/Software/WebSphere/WebSphere_Business_Monitor)

IBM Business Monitor Licensed Materials - Property of IBM. Copyright IBM Corp. 2000, 2016. Direitos Restritos para Usuários do Governo dos Estados Unidos - Uso, duplicação ou divulgação restritos pelo documento GSA ADP<br>Sch

IBM, o logotipo IBM, ibm.com, developerWorks, Passport Advantage, PureApplication e WebSphere são marcas comerciais ou marcas registradas da International Business Machines Corp., registradas em várias jurisdições no mundo

Número da Peça: CN91EML

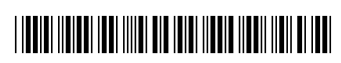